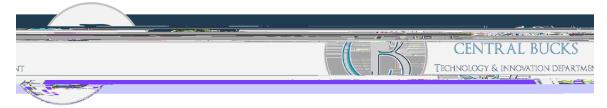

Please email <u>parentportal@cbsd.org</u> for any support.

1. Visit <a href="https://www.cbsd.org/">https://www.cbsd.org/</a>. Click on the A+ icon.

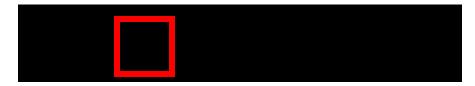

- 2. Log into the Portal.
- 3. Click on the Menu in the top left, then select "Today" from the list.

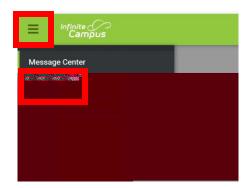

4. Select your child's name from the top right.

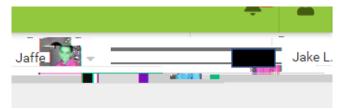

5. Find your child's student ID.

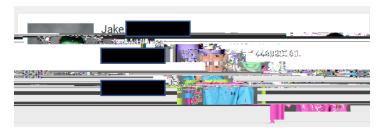